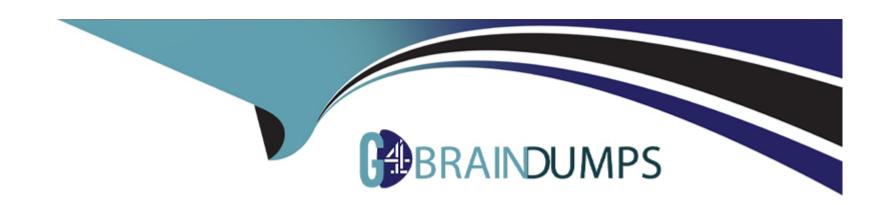

# Free Questions for 1Z0-1003-22 by go4braindumps

Shared by Gaines on 29-06-2022

For More Free Questions and Preparation Resources

**Check the Links on Last Page** 

# **Question 1**

### **Question Type:** MultipleChoice

Your customer noticed a message that sometimes appears when they are moving activities between resources. The message reads "Soft skill mismatch" and the customer wants it changed to read "Resource does not meet Preferable work skill level".

Which option fulfills that requirement?

# **Options:**

- A- From the Glossary, update the wording for the 'Soft skill mismatch' entry within the 'Move Activity Result' category.
- B- From My Display, enable 'Show Placeholder IDs', then turn the Glossary Editor on. When the original message appears when moving an activity, click the ID of the message and modify it to the new terminology.
- C- From the Glossary, update the wording for the 'Soft skill mismatch' entry within the 'Move Activity to Resource Alert' category.
- D- From the Glossary, update the wording for the 'Soft skill mismatch' entry within the 'Activity Warning' category.

#### **Answer:**

C

# **Question 2**

#### **Question Type:** MultipleChoice

Which two statements are correct about Daily Extract and BI Cloud Service (BICS) outbound integration channels?

# **Options:**

- A- It is possible to name the entity tables and corresponding fields for reporting when configuring Daily Extract and BICS outbound integration channels.
- B- While Daily Extracts include data from the previous day, data can be sent through the BICS channel once per day or in real-time.
- C- Daily Extract and BICS channel configurations for a specific data set must contain the same fields.
- D- A given data set can only have one associated Daily Extract channel configuration and one associated BICS channel configuration.
- E- It is possible to clone the Daily Extract channel configuration for use with the BICS channel and vice versa.

#### **Answer:**

D, E

# **Explanation:**

Reference https://docs.oracle.com/en/cloud/saas/field-service/18c/faded/about-daily-extract.html#about-daily-extract

# **Question 3**

# **Question Type:** MultipleChoice

Your customer requires that their engineers make courtesy calls 2-4 hours after they complete an installation to make sure that everything is working properly.

Two activities are created via integration but they need to be linked.

Identify the correct setup for the link template.

### **Options:**

- A- Set up a Start-to-Start template with a non-adjustable 2-hour Minimum interval and an adjustable 4-hour Maximum interval.
- B- Set up a Finish-to-Start template with a non-adjustable 2-hour Minimum interval and an adjustable 4-hour Maximum interval.
- C- Set up a Start-to-Start template with an adjustable 2-hour Minimum interval and an adjustable 4-hour Maximum interval.
- D- Set up a Finish-to-Start template with an adjustable 2-hour Minimum interval and an adjustable 4-hour Maximum interval.

#### **Answer:**

# **Explanation:**

Reference https://docs.oracle.com/en/cloud/saas/field-service/18c/facmu/working-with-activities.html#t\_createActivityLinkTypes

# **Question 4**

# **Question Type:** MultipleChoice

A new Activity Type Group called 'Low Priority Work1 has been created in Oracle Field Service Cloud (OFSC) and a number of Activity Types from the 'Customer' group have been moved into this new group.

You have been tasked to change the Time Slot for these Activity Types to 'All-Day' because they are low priority.

How do you configure this via the Activity Types screen?

- A- Modify the 'Low Priority Work' group and set the Time Slot to 'All-Day'.
- B- Select the first Activity Type within the group, click 'Modify' and set Time Slot to 'All-Day'. Then use the 'Clone' function to update the remaining Activity Types.

- C- For every Activity Type you need to modify, click the 'Modify' action and select the 'All-Day' Time Slot for them.
- D- Select the Activity Types within the group, and then click Time Slot and choose 'All-Day'.

D

# **Question 5**

# **Question Type:** MultipleChoice

A customer has a requirement that as part of the process of a resource completing an activity, a report in .PDF format containing the activity completion details be generated automatically.

How can this be correctly achieved?

- A- Configure the custom report within a Dashboard and retrieve it via the Core API at the time of activity completion.
- B- Develop a javascript plug-in to generate the .PDF report at the time of activity completion.

- C- Add the 'create\_report' action to the 'End Activity' screen context and configure it to generate in .PDF format.
- D- Add the custom report to a Dashboard in OFSC, where it can be scheduled and downloaded.

Α

# **Question 6**

### **Question Type:** MultipleChoice

A new Activity Type Group called 'Low Priority Work1 has been created in Oracle Field Service Cloud (OFSC) and a number of Activity Types from the 'Customer' group have been moved into this new group.

You have been tasked to change the Time Slot for these Activity Types to 'All-Day' because they are low priority.

How do you configure this via the Activity Types screen?

- A- Modify the 'Low Priority Work' group and set the Time Slot to 'All-Day'.
- B- Select the first Activity Type within the group, click 'Modify' and set Time Slot to 'All-Day'. Then use the 'Clone' function to update the

| omaning mounts i pool | remainin | g Activity | Types. |
|-----------------------|----------|------------|--------|
|-----------------------|----------|------------|--------|

- C- For every Activity Type you need to modify, click the 'Modify' action and select the 'All-Day' Time Slot for them.
- D- Select the Activity Types within the group, and then click Time Slot and choose 'All-Day'.

D

# **Question 7**

# **Question Type:** MultipleChoice

Your customer requires that their engineers make courtesy calls 2-4 hours after they complete an installation to make sure that everything is working properly.

Two activities are created via integration but they need to be linked.

Identify the correct setup for the link template.

- A- Set up a Start-to-Start template with a non-adjustable 2-hour Minimum interval and an adjustable 4-hour Maximum interval.
- B- Set up a Finish-to-Start template with a non-adjustable 2-hour Minimum interval and an adjustable 4-hour Maximum interval.
- C- Set up a Start-to-Start template with an adjustable 2-hour Minimum interval and an adjustable 4-hour Maximum interval.
- D- Set up a Finish-to-Start template with an adjustable 2-hour Minimum interval and an adjustable 4-hour Maximum interval.

Α

# **Explanation:**

Reference https://docs.oracle.com/en/cloud/saas/field-service/18c/facmu/working-with-activities.html#t\_createActivityLinkTypes

# To Get Premium Files for 1Z0-1003-22 Visit

https://www.p2pexams.com/products/1z0-1003-22

# **For More Free Questions Visit**

https://www.p2pexams.com/oracle/pdf/1z0-1003-22

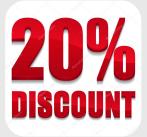